# TIPS TO AVOID CYBER CRIME IN REAL ESTATE

## SECURE YOUR DEPOSIT OR PROCEEDS FROM WIRE FRAUD

- Wire fraud is common, especially in high-worth transactions like real estate, so prevention is key
- Always confirm emailed wire instructions by phone using contact information that DID NOT come with the emailed wire instructions
- In general, it is a good idea to obtain the phone number of the escrow/title officer for your transaction at the beginning
- If there are any changes to the contacts provided, always independently confirm them before wiring any money

### **USE SECURE WIFI**

- Use secure, encrypted WiFi connections
- Be skeptical of unsecured, public WiFi.
   Consider using a secure proxy server

# LIMIT SOCIAL MEDIA

- Do not provide your location information on social networks or check-in sites
- Criminals commonly find potential victims using this shared information

### **USE EMAIL CAUTIOUSLY**

- Enable Two Factor Authentication (most email services providers offer this service, which typically can be found in your Profile Settings)
- Check access details regularly to confirm that no compromise has occurred
  - With a Gmail account, for example, you can click on the *Details* link at the bottom of the page in your *Inbox*. This will show you any recent activity. If the *Location* information shows a foreign country, there may be reason for concern
- Your email services may offer alerts to notify you of any unusual activity and you should activate this service, if it is available
- Think carefully before you click on an embedded link and select only those from a confirmed legitimate source or destination you recognize
- When in doubt, contact the sender to confirm the email is legitimate or delete the email entirely
- Avoid sending personal information in emails or texts
- If you need to send personal information by email, use an encrypted email service
- This is a time to be overly cautious

# KEEP YOUR COMPUTER SECURITY UP-TO-DATE

- Install pending security updates to your computer. Consider enabling automatic updates
- MacOS Updates are installed using the Mac App Store or by choosing *Software Update* from the Apple menu
- Windows 10 Updates can be found in Settings. Select Update & Security and then Check for Updates

### **INSTALL VIRUS PROTECTION**

 Ensure that your virus protection subscription is active and that updates are installed

### **ENABLE YOUR SYSTEM FIREWALL**

- MacOS
  - Open System Preferences and then
     select Security & Privacy
  - Select the *Firewall* option and turn it on
- Windows 10
  - On Start, scroll down to Windows
     System > Control Panel > System
     and Security > Windows Firewall
  - Select Turn Windows Firewall "On" or "Off." You may be asked for an admin. password or to confirm your choice
  - Under the appropriate Network Setting, select Turn on Windows Firewall

### USE UNIQUE AND STRONG PASSWORDS

 Consider using an encrypted password vault that stores and encrypts your passwords and other private information locally, and not in a pooled or group storage (which presents a rich target for potential attacks)

### ACTIONS TO TAKE IF YOU SUSPECT FRAUDULENT ACTIVITY

- If you suspect fraudulent activity immediately take the following actions:
  - Notify the Federal Bureau of Investigation Internet Crime Complaint Center at http://www.ic3.gov/
  - Notify other parties involved in the transaction so they may take appropriate action and do not unknowingly facilitate any fraud
  - Change your usernames and passwords to reduce the risk of further fraudulent activity

### ADDITIONAL RESOURCES FOR TIPS & ADVICE:

- https://www.stopthinkconnect.org/
- https://www.onguardonline.gov/

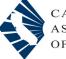